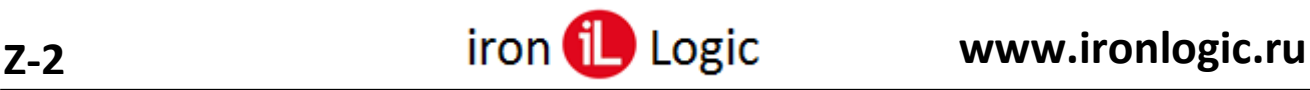

## **Инструкция по вводу номеров карт через настольный считыватель в стороннее ПО**

Настольный считыватель позволяет вводить идентификаторы (карты, брелоки и т.д.) сотрудникам в любом стороннем ПО или в активное окно Блокнота, Word, Excel и т.д.

Для использования настольного считывателя в других [ПО](https://ironlogic.ru/il_new.nsf/htm/ru_placecard) нужно скачать и установить ПО [PlaceCard](https://ironlogic.ru/il_new.nsf/htm/ru_placecard) по [Руководству к ПО.](https://ironlogic.ru/il_new.nsf/file/ru_PlaceCard_User_Manual_v2.2.15.pdf/$FILE/PlaceCard_User_Manual_v2.2.19.pdf) Далее нужно настроить ПО согласно Руководству. Обязательно на вкладке «Формат» выбирается нужный Вам формат. Например: «Guardsaas, Guard Plus, Sigur».

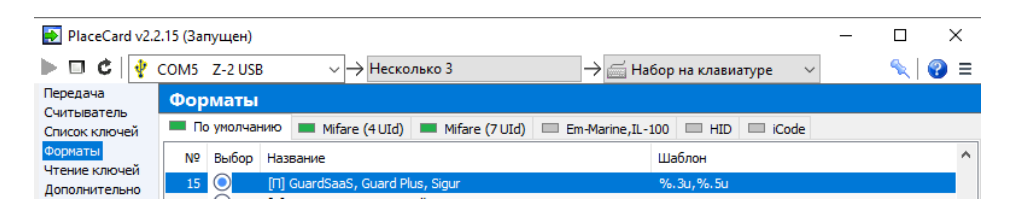

Затем на вкладке «Передача» нужно выбрать режим «Эмуляция набора на клавиатуре.

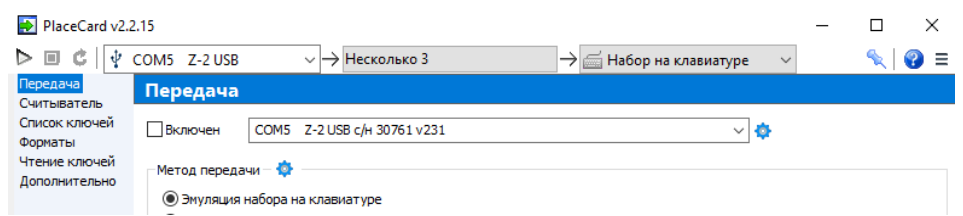

На вкладке «Дополнительно» должны быть установлены флаги: «Сворачивать в область уведомлений», «Автозапуск с Windows», «Автостарт передачи».

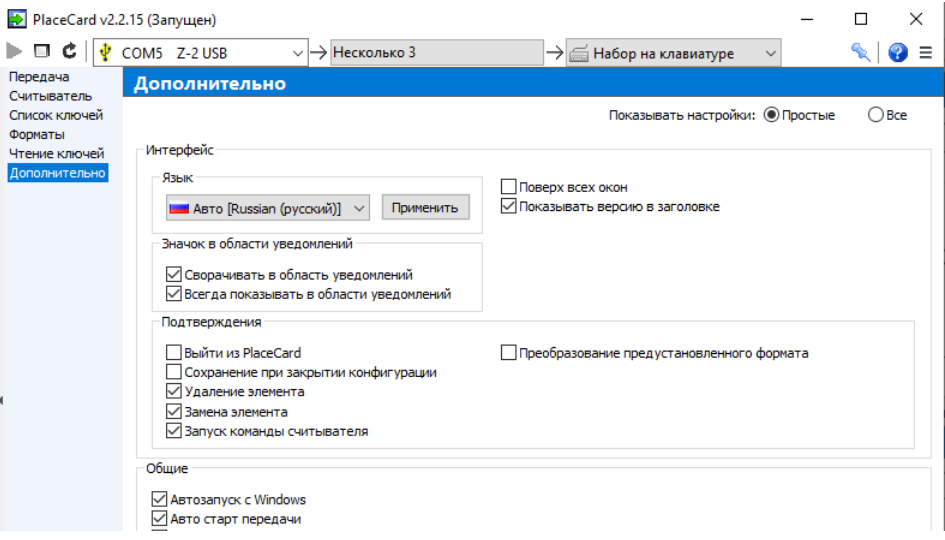

После окончания настройки нужно установить флаг «Включен».

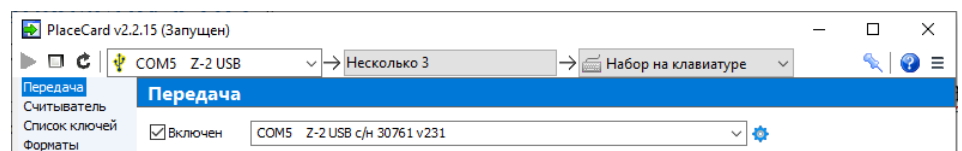

ПО PlaceCard будет передавать номер карты в активное окно (там должен мигать курсор) добавления карты сотруднику.

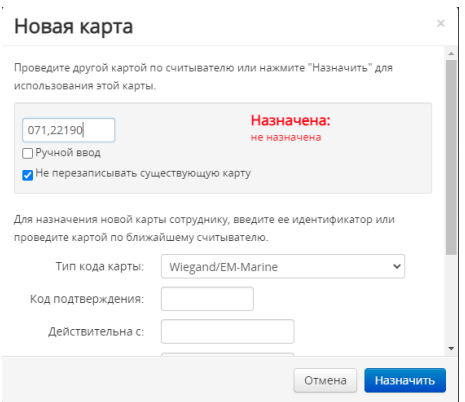

Если ни один предустановленный формат не подходит, можно изменить любой готовый формат или создать свой.